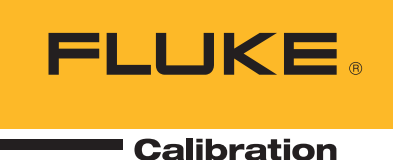

## Crystal Report Formulas for calculating dates in week(s)

## Application Note

Applies to: Crystal Reports Version 10.0 (MET/CAL Version 7.1X and later)

Level of difficulty: Moderate

**Overview: Use Date/Time and Date** Ranges functions in Crystal Reports to determine specific date or date ranges based on the week selected.

Have you ever wanted to know what items are due for calibration or maintenance next week? How about this week? What about week number 14 of this year? Here are some formulas for dealing with dates in weeks on your reports.

All formulas in this application note use Monday as the starting day of the week. To change the starting day to another day, change "crMonday" to another day (for example, "crTuesday").

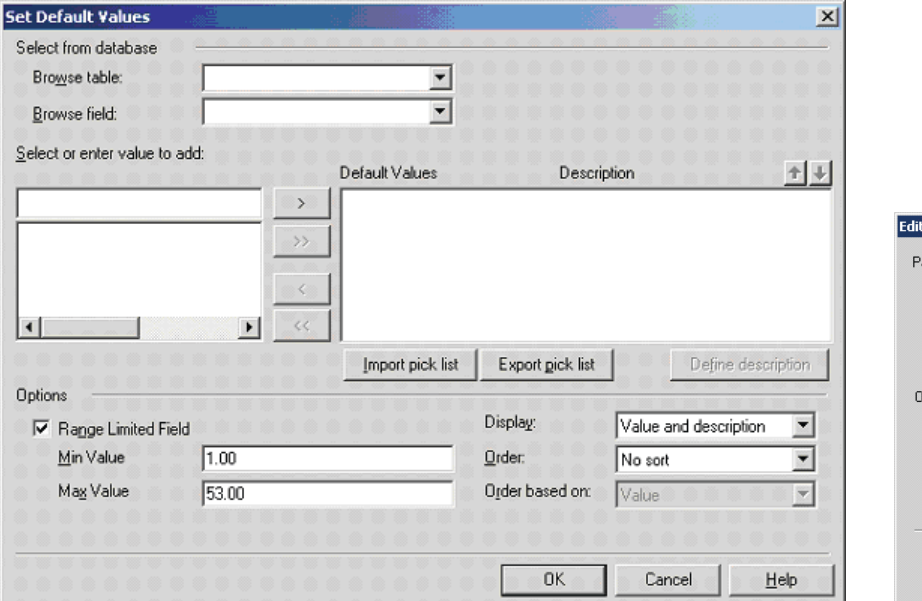

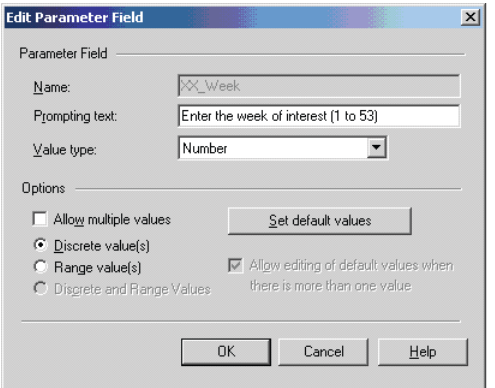

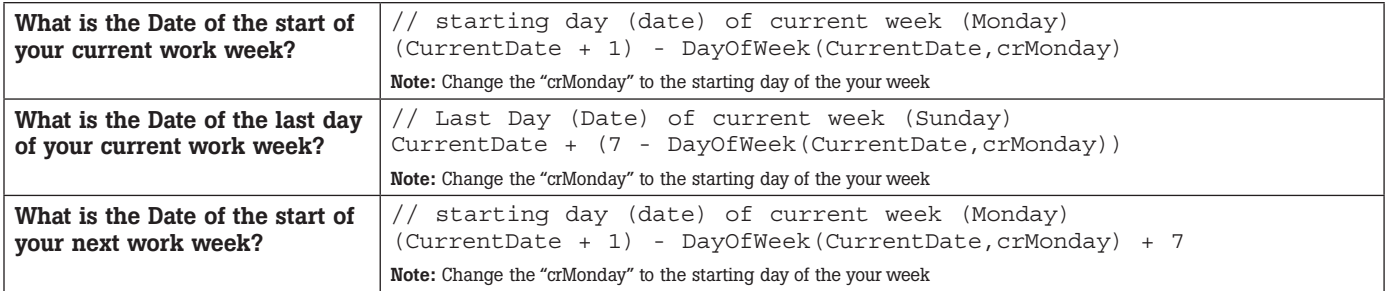

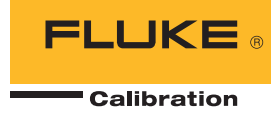

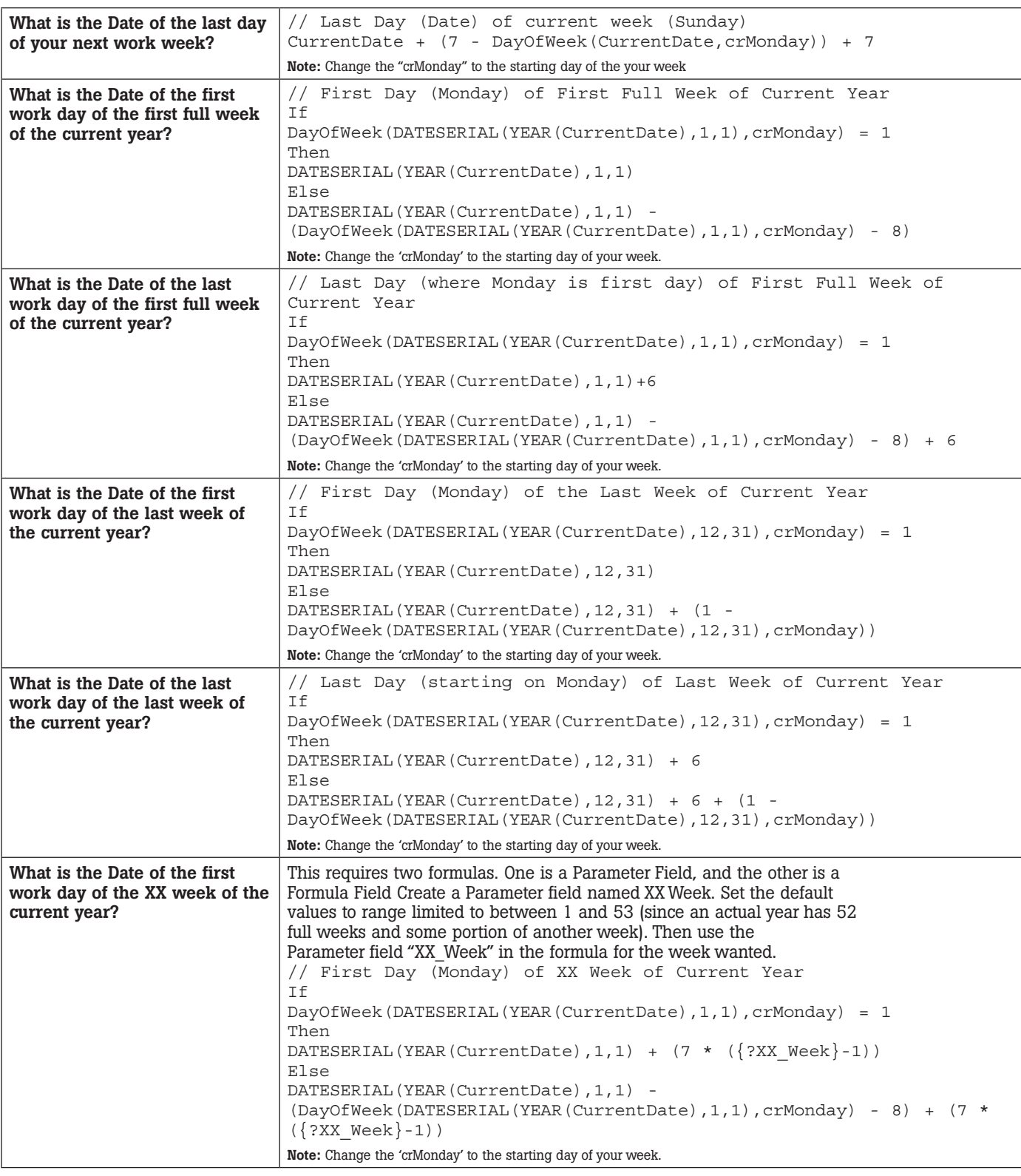

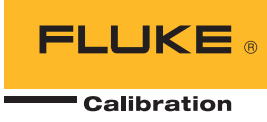

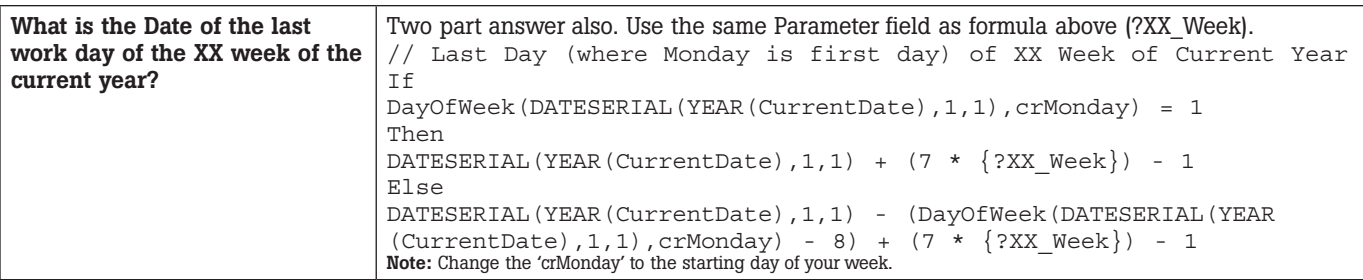

## **Summary**

You can use the power of Crystal Reports Formulas to determine any week of interest and apply it to your selection criteria to obtain the information from the correct time period.

Fluke Calibration. *Precision, performance, confidence.*™

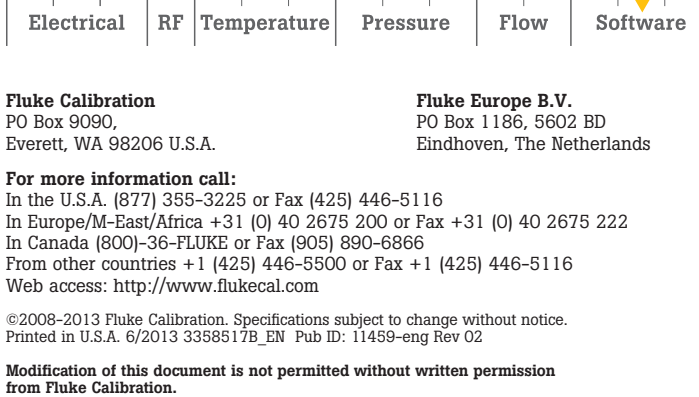